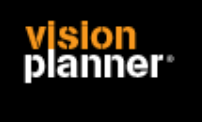

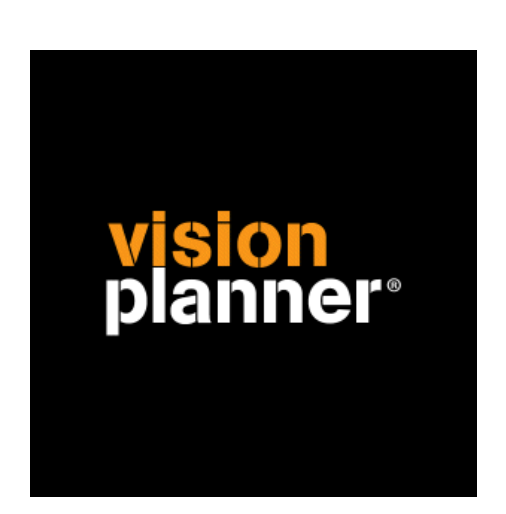

# Accountview 8.0a met kostenplaatsen Visionplanner

Visionplanner

maart 2009

ImportID 0276

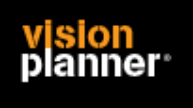

## **Versies**

Deze import is getest met de volgende programma versies:

Accountview v8.0a

#### **Randvoorwaarden**

Om deze import te kunnen gebruiken, moeten de volgende gegevens bekend zijn:

- Mogelijkheid om DBF-bestanden te kunnen exporteren en deze naar een folder te schrijven waar Visionplanner deze dan kan openen.

### **Gegevens**

Deze import kan de volgende gegevens uitlezen:

- Grootboekrekeningnummer
- Transactieomschrijving
- Bedrag debet
- Bedrag credit
- Kostenplaatsen

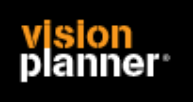

# **Exporteren**

Selecteer de administratie om te exporteren. Kies via menu 'Bestand' voor Journaal. U krijgt nu een overzicht, kies voor Selecteren zoals:

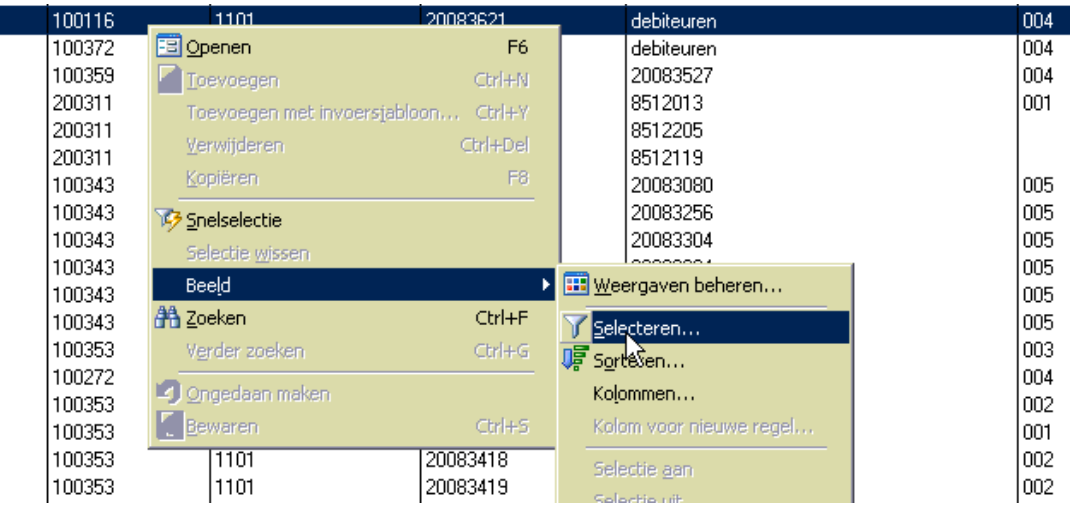

Selecteer de juiste periode, het voorbeeld hieronder is incorrect, geef alle perioden op of 1 specifieke periode.

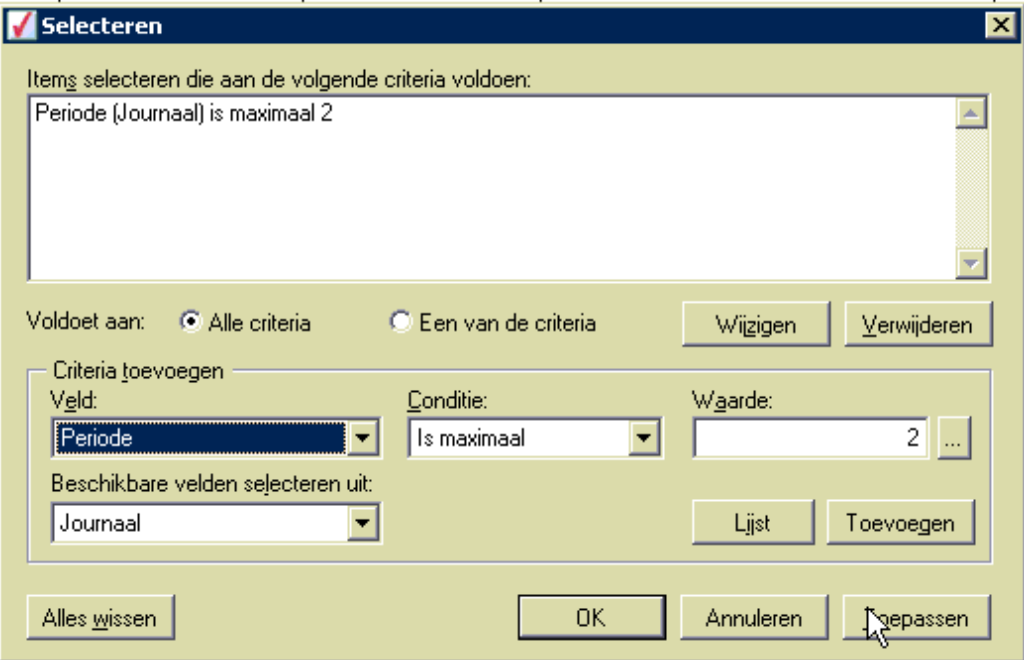

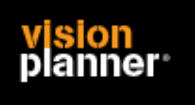

Kies nu via menu 'Rapporten' voor 'Rekeninganalyse' Kies binnen dit venster voor Kostenplaatsen per rekening zoals:

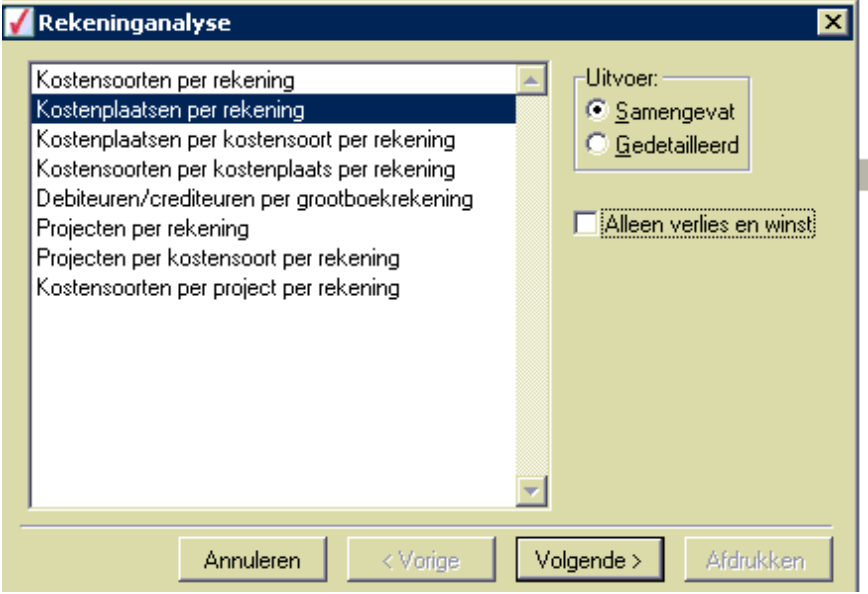

Deselecteer V&W.

Exporteer nu naar DBF (dBase) via de knop Extra zoals:

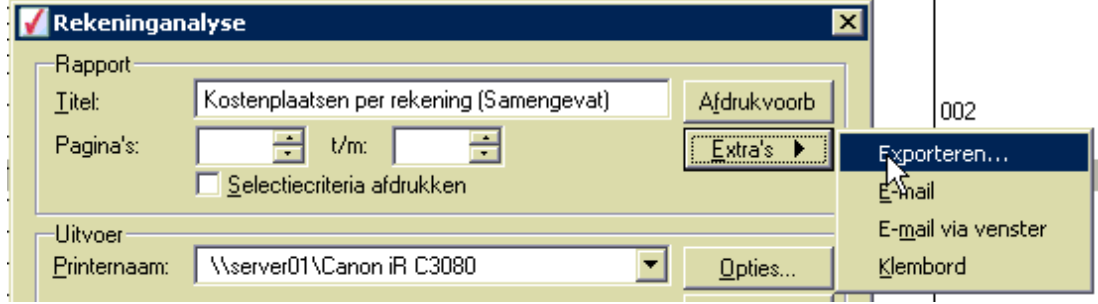

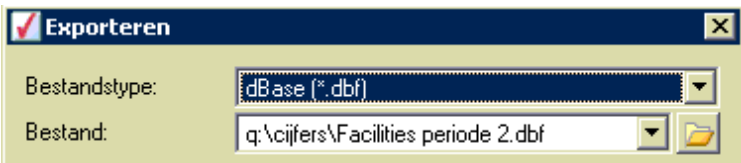

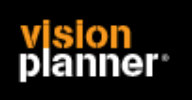

## **Import - instellingen**

Open het juiste Visionplanner bestand (\*.vp)

#### **Kies in het menu '**Actuele cijfers**' de optie '**Importeren**'**

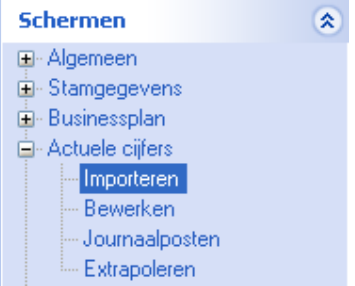

Klik op de knop '**Bewerken**', een nieuw venster verschijnt waar u de gewenste bestandstype kunt kiezen.

⊟⊡ Bewerken

#### Kies bij Type administratie voor ….

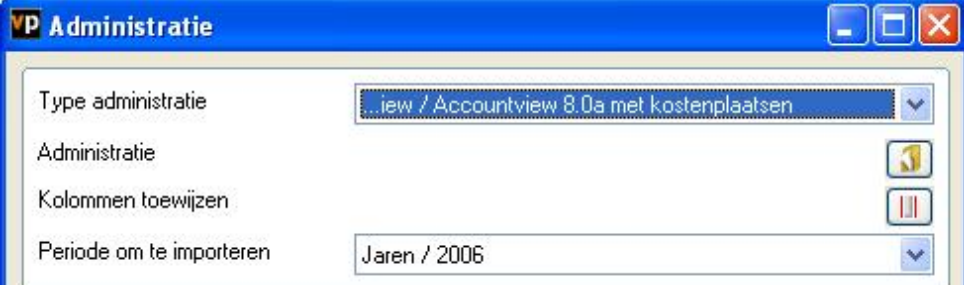

Nu kunt u het geëxporteerde bestand kiezen dmv de knop "Administratie".

Eventueel kunt u specifieke instellingen plegen en/of de inhoud controleren via "Kolommen toewijzen".

#### **Importeren**

Het daadwerkelijk importeren van gegevens wordt in dit document niet besproken. U kunt het onderdeel import in de Visionplanner helpfile terugvinden. Indien u in het schermpje zoals hierboven aangegeven bent kunt u ook F1 drukken.